## **Лабораторная работа №8 «Форматирование данных. Поиск и сортировка в электронных таблицах. Построение диаграмм.»**

## **Задания**.

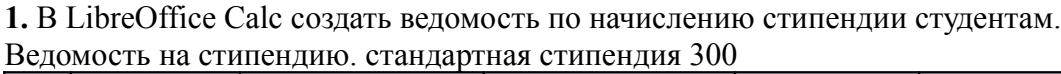

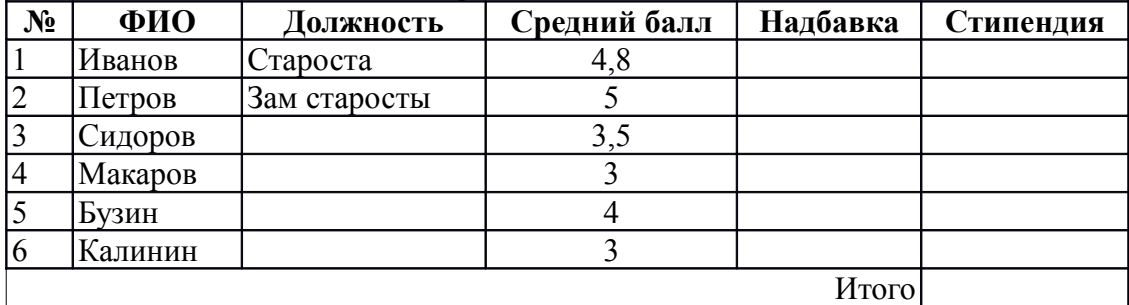

**2.** Ввести исходные данные. Выполнить оформление (заголовок по центру, шрифт - Ж,14)

**3.** Добавить столбец - группа и внести названия групп.

**4.** Выполнить сортировку по группам. Для этого выделяем столбец **Группа** и выполняем команду меню **Данные – Сортировка.**

**5.** Аналогично выполнить сортировку по ФИО.

**6**. Рассчитать надбавку к стипендии, если за должность старосты положена надбавка 50% и при среднем балле выше 4,5 надбавка равна 50%.

Для этого выбираем ячейку и открываем мастер функций ( значок f(x) ) В окне **формула** пишем оператор **IF** с открытой скобкой. В появившихся полях пишем условие для проверки должности:

**Тест**: (C2="Староста";) **Тогда значение**: 50% **Иначе**: 0%

В поле **Формула** строка приобретает вид: IF(C2="Староста";50%;0%)

Добавляем к этому еще одно условие (строке Формула дописываем + «**if(** » )

В пустых полях аналогично прописываем условие проверки среднего балла студентов(если он больше 4,5 — надбавка 50%)

Нажимаем ОК. У Иванова надбавка должна получиться 100%.

Для заполнения остальных ячеек применяем автозаполнение.

Для отображения надбавки в процентах необходимо в меню *Формат — ячейки* выбрать категорию **Процентный**

**7.** Сумма стипендии должна быть рассчитана по формуле

 =абсолютный адрес (стандартная стипендия)\* адрес (надбавка)+ абсолютный адрес (стандартная стипендия)

Для этого в свободную ячейку H2 запишем сумму стандартной стипендии(300). Адрес этой ячейки в формулах будем использовать как абсолютный(\$H\$2).

**8.** Рассчитать итоговую сумму стипендии (используем автосумму для столбца **Стипендия**)

**9.** Построить столбиковую и круговую диаграмму по столбцам ФИО и стипендия. Для этого выделяем нужные столбцы и выполняем команду **Вставка — Диаграмма**

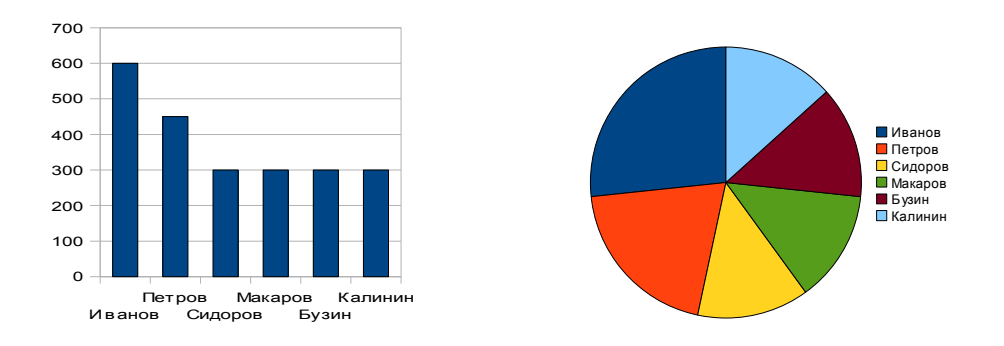

**11.** Для графы средний балл установить формат числовой (**Формат – Ячейки**; точность 2 десятичных знака).

**12.** Выполнить поиск записи о студенте Петрове. Выбираем столбец **B** (ФИО). Выполняем команду меню **Данные – Фильтр – Стандартный.** Условие = содержит.

**13.** Определить сумму стипендии, начисленной студентам одной из групп.

**14.** Определить количество студентов в группе.